## Informace k tabulce

- Sloupec A: příjmení a jména žáků podle abecedy (třídního výkazu).
- Sloupce B–AG: malé čtyřbodové písemky, v záhlaví komentář s datem a tématem (pro orientaci). Jestliže student chybí, učitel nechá prázdné políčko. Jestliže student uplatní veto, učitel nechá prázdné políčko a jen podbarví pozadí buňky barvou.
- Sloupec AH: počet písemek napsaných studentem. Po každých čtyřech napsaných písemkách se políčko podbarví, čímž říká učiteli, že má zapsat známku za malé písemky.
- Sloupce AI–AP: známky za čtyři malé písemky. Učitel po podbarvení políčka ve sloupci AH napíše součet bodů za čtyři písemky.
- Sloupce AQ–AT: body za velké písemky (vyplňuje učitel).
- Sloupce AU–AY: body za jednotlivá zkoušení
- Sloupec AZ: počet zkoušení.
- Sloupec BA: součet bodů za zkoušení (vyplňuje učitel).
- Sloupce BB–BU: bonusy a postihy. Nezapočítávají se do maximálního počtu získaných bodů (tj. do výsledného jmenovatele) .
- Sloupec BV: počet získaných bodů (čitatel zlomku). Sčítá oblasti B–AG, AQ–AY a BB–BU.
- Sloupec BW: maximální možný počet bodů (jmenovatel zlomku). Počítá ze sloupce AH (4 body za každou písemku), AZ (2 body za každé zkoušení) a za každé vyplněné políčko v oblasti AQ–AT započítá maximální počet bodů v záhlaví písemky. Pakliže chcete upravit počty bodů za zkoušení a písemky, udělejte to manuálně v předpisu vzorce buňky.
- Sloupec BX: podíl políček BV a BW v procentech.
- Sloupec BY: přiřazená známka podle klasifikační stupnice v předpisu buňky.

Šedě podbarvené sloupce se zbarvují podle hodnot, které do nich napíšete (nastavuje se v podmíněném formátování).

## Informace k makru pro tisk .pdf

- Makro se jmenuje Sdílet a spouští se kombinací Ctrl + B. Před pokusným spuštěním makra musíte v souboru, kde se nachází excelovská klasifikační tabulka, vytvořit složku s názvem pdfka.
- Pro modifikaci makra si musíte v programu Excel (2016) nechat zobrazit kartu Vývojář.

Soubor → Možnosti → Přizpůsobit pás karet

V pravém sloupci zaškrtnout Vývojář.

• Vraťte se do tabulky a otevřete makro.

Vývojář  $\rightarrow$  Makra

- Spustit nebo dvojklikem na příslušné makro se makro spustí.
- Upravit se dostanete do předpisu makra v prostředí Visual Basic.
- Možnosti zde můžete upravit klávesovou zkratku z Ctrl + B na jinou.

Klikněte na Upravit.

• Na obrázku jsou uvedena možná místa pro základní modifikaci makra.

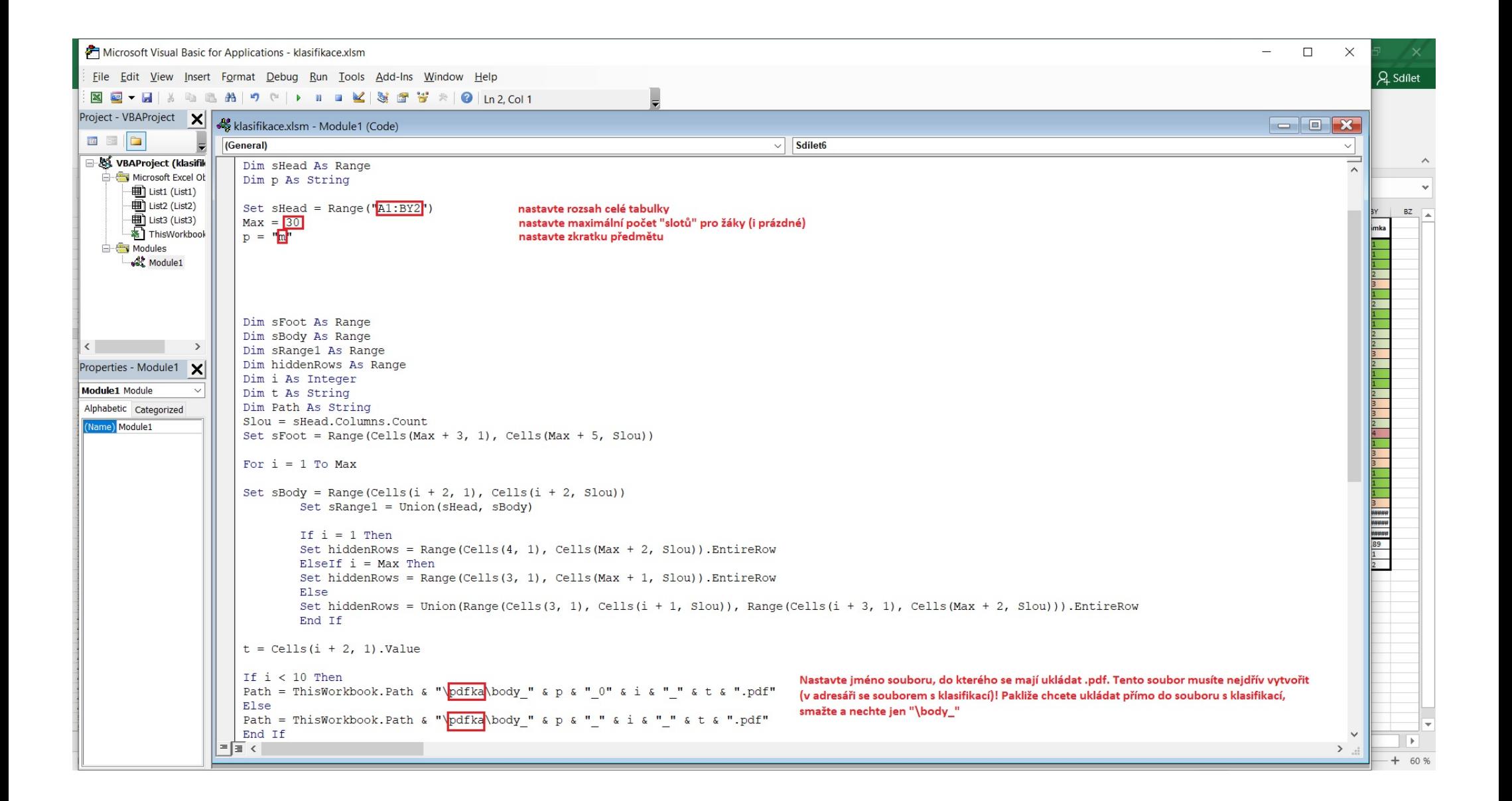